## Computational Thinking and Coding: a primary progression for programming

**Key Concepts, Skills and Approaches to Programming** 

## **Computational Thinking Skills For Every Lesson**

Each lesson from the Everyone Can Code Teacher Guides has an 'unplugged' activity which develops these thinking skills in a real life problem. The second activity applies these thinking skills to coding skills through the use of Codespark, Tynker or Swift Playgrounds software.

## Note: Computational Thinking is NOT Thinking like a computer. It is these: **LOGICAL REASONING PATTERN SPOTTING DECOMPOSITION Predicting and analysing Spotting and using similarities Breaking down into parts** If you set up two computers in the same way, give them the Patterns are everywhere, for example, we use weather The process of breaking down a problem into smaller same instructions (the program) and the same input, you can patterns to create weather forecasts. manageable parts is known as decomposition. Decomposition pretty much guarantee the same output. This means that they By identifying patterns we can make predictions, create rules helps us solve complex problems and manage large projects. are predictable. Because of this we can use logical reasoning to and solve more general problems. work out why something happens. Part of logical reasoning is Children need to be able to identify repeating patterns in a list the ability to use existing knowledge to make reliable of commands to understand how this could be made more efficient using a repeat loop. predictions about future behaviour of a system. **EVALUATING DEBUGGING** Finding and fixing errors **Making judgements** Errors in algorithms and code are called 'bugs', and the process Evaluation is about making judgements, in an objective and of finding and fixing these is called 'debugging'. Getting pupils systematic way where possible. to take responsibility for thinking through their algorithms and Children need to evaluate the effectiveness of their programs code, to identify and fix errors is an important part of learning in solving a specific task. Pupils should be encouraged to reflect on the quality of the work that they produce – is it fit for to think and work like a programmer. purpose? 1. Predict what should happen. 2. Test -find out -exactly what happens when a program is run 3. Work out where something has gone wrong. 4. Fix it.

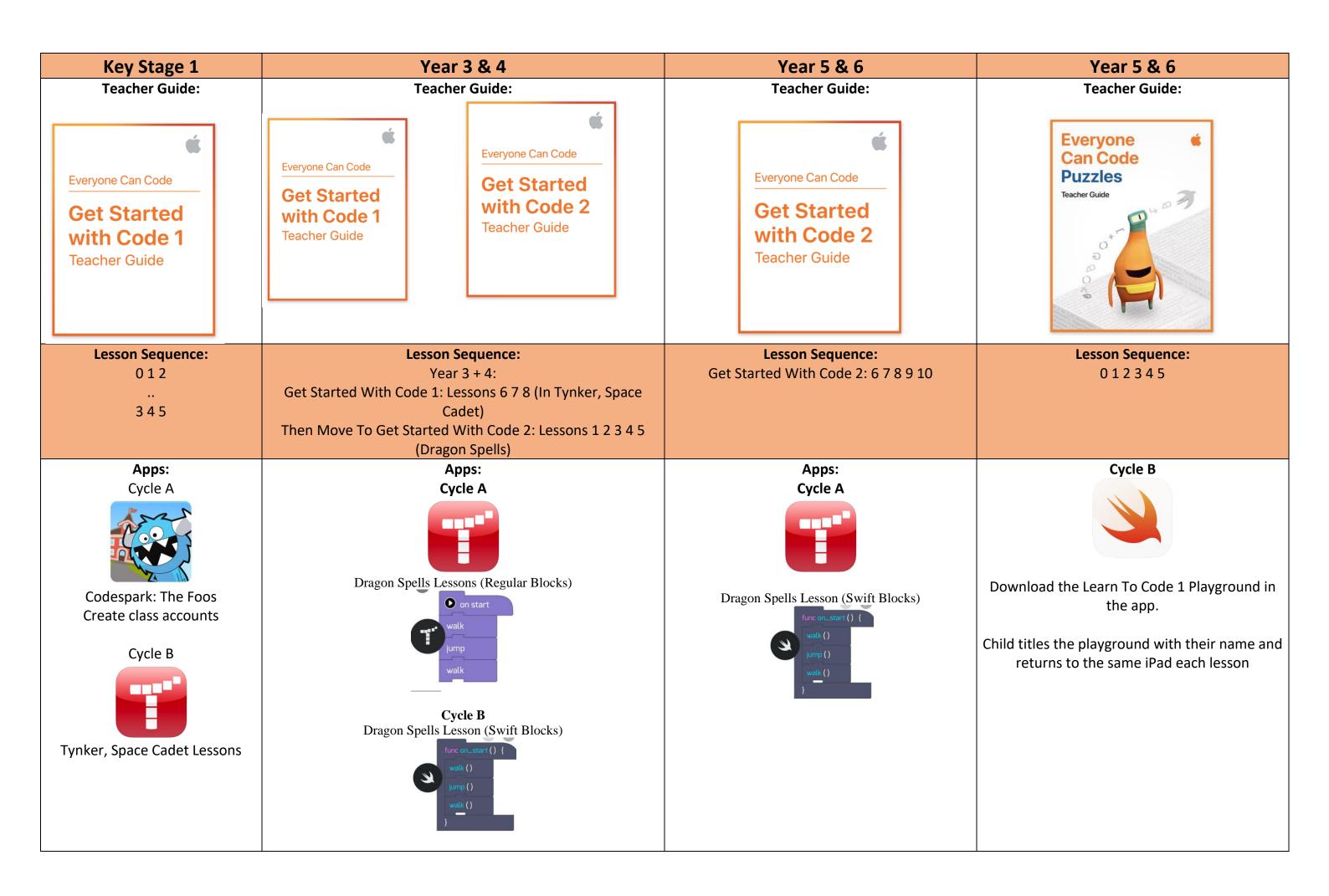

Teach the same lesson but apply the computational thinking skills to coding using the year group specific app – explained in plan.

Teach the same lesson in the same app but have Year 3 use Regular Blocks and Year 4 use Swift Blocks in the same level.

Teach everyone the same computational thinking activity from Puzzles (the unplugged part) and where appropriate in the skills curriculum ask Year 5s to work in Tynker and Year 6 to work in Swift Playgrounds.

|                   | FS                                                                                                    | Year 1                                                                                                    | Year 2                                                                                                    | Year 3                                                                                                    | Year 4                                                                                                    | Year 5                                                                                                    | Year 6                                                                                  |
|-------------------|----------------------------------------------------------------------------------------------------|----------------------------------------------------------------------------------------------------|----------------------------------------------------------------------------------------------------|----------------------------------------------------------------------------------------------------|----------------------------------------------------------------------------------------------------|----------------------------------------------------------------------------------------------------|-----------------------------------------------------------------------------------------|
| SEQUENCING SKILLS | Predict the outcome of a set of instructions and test the results.  Use symbols to represent an instruction e.g. áà for forward and turn.  Know how to clear the code  Decomposition by breaking the code down into chunks (1 step at a time)  1) (clear)  2) (clear) | Sequence commands of forwards, back, left, right using arrow blocks.  Understand that a sequence of instructions needs to be clear, precise and unambiguous. | Sequence commands including forwards, back and turns more efficiently using blocks.  Understand that some steps in a sequence can be reordered but still achieve the same outcome (flexible sequence).  Understand that the order in which instructions are given will make a difference to the outcome. | Understand that a sequence of instructions in computing is called an Algorithm.  Use decomposition to break the sequence in to manageable steps.  Understand how to approach debugging a program or algorithm. | Sequence commands in Swift Code blocks  Use abstraction as a way of making it easier to think about problems.  Understand how functions help us think more efficiently. | Describe what commands, functions, debugging and sequences are.  To read code in Swift Code blocks  Repeat loops Event handling Selection  Be able to assess success of given instructions and identify and correct any errors that occur. | To sequence an algorithm using written Swift Code.  To read and write Swift code using: |
| RESOURCES         | 4) (clear                                                                                                    | Get Started With Code 1<br>Use Codespark: The Foos<br>Lesson 1 2 3                                                                                           | Get Started With Code 1<br>Use Tynker (regular blocks)<br>Lesson 1 2 3                                                                                                    | Get Started With Code 2<br>Tynker (regular blocks)<br>Lesson 1 2 4                                                                                                    | Get Started With Code 2<br>Tynker (Swift blocks)<br>Lesson 1 2 4 5 6                                                                                                    | Get Started With Code 2:<br>8 9 10                                                                                                    | Puzzles Lesson 1, 2, 3                                                                  |

| REPEAT LOOPS (iteration) |                                                 | Loop a set of commands by a given amount.  Use a number to specify movement rather than repeated commands (e.g. in The Foos enter á4 rather than áááá) | Loop a set of commands by a given amount.                          | Understand what simple loops are and how they can make a program more efficient.  Identify repeat loops in everyday life | Understand what loops are and how they can make a program more efficient.  Pattern spotting - be able to identify which commands need to be repeated and how many times to achieve a desired end. | Describe what for loops are.  Use the instruction repeat until  Read, write and debug nested loops (loops within a loop) | To read and write <b>loops</b> in Swift code. |
|--------------------------|-------------------------------------------------|----------------------------------------------------------------------------------------------------|--------------------------------------------------------------------|----------------------------------------------------------------------------------------------------|----------------------------------------------------------------------------------------------------|----------------------------------------------------------------------------------------------------|-----------------------------------------------|
| RESOURCES                |                                                 | Get Started With Code 1<br>Use Codespark: The Foos<br>Lesson 4                                                                                         | Get Started With Code 1<br>Use Tynker (regular blocks)<br>Lesson 4 | Get Started With Code 2<br>Tynker (regular blocks)<br>Lesson 3                                                           | Get Started With Code 2<br>Tynker (Swift blocks)<br>Lesson 3                                                                                                    | Get Started With Code 2 Tynker (Regular Blocks then Swift Blocks) Lesson 8                                               | Puzzles Lesson 3                              |
| EVENT HANDLING SKILLS    | Know that pressing Go will make the robot move. | Understand that an <b>event</b> is an action that causes something to happen.  Sequence an <b>event</b> in words ands symbols.                         | Express an <b>event</b> in words and <b>symbols</b> .              | Be able to create an animation or game using an existing template or scaffold                                            | Be able to create an animation or game  Parallelism – Allow more than one event to happen at the same time e.g. having more than one set of blocks or instructions running at the same time.      | See Sequencing Strand                                                                                                    | See Sequencing Strand                         |
| RESOURCES                |                                                 | Get Started With Code 1 Use Codespark: The Foos Lesson 6                                                                                               | Get Started With Code 1 Use Tynker (regular blocks) Lesson 6       | Get Started With Code 1<br>Use Tynker (Regular Blocks)<br>Lesson 8                                                       | Get Started With Code 1<br>Tynker (Swift blocks)<br>Lesson 8                                                                                                    |                                                                                                    |                                               |

|                                                |                                   |                                   |                                         | Understand that we can       | Understand <b>conditional</b>                           | Describe what <b>Conditionals</b>                   | Describe what <b>Conditionals</b>                           |
|------------------------------------------------|-----------------------------------|-----------------------------------|-----------------------------------------|------------------------------|---------------------------------------------------------|-----------------------------------------------------|-------------------------------------------------------------|
| CONDITIONAL<br>STATEMENTS<br>SKILLS(selection) |                                   |                                   |                                         |                              |                                                         | are.                                                | are.                                                        |
| TION<br>MEN                                    |                                   |                                   |                                         | under certain conditions.    | handling different situations                           | Dood souditional statements                         | Dood and write conditional                                  |
| VDIT<br>ATER                                   |                                   |                                   |                                         | Use IF statements in         | (using If, Then, Else commands)                         | Read <b>conditional statements</b> as Swift code.   | Read and write <b>conditional statements</b> as Swift code. |
| COI<br>ST/                                     |                                   |                                   |                                         | everyday life and in coding  | communac <sub>j</sub>                                   |                                                     |                                                             |
|                                                |                                   |                                   |                                         |                              |                                                         |                                                     | 2                                                           |
| S                                              |                                   |                                   |                                         |                              | Get Started With Code <u>2</u><br>Tynker (Swift blocks) | Get Started With Code 2 Tynker (Regular Blocks then | Puzzles                                                     |
| )<br>CE                                        |                                   |                                   |                                         | Tyrmer (regular 2.25.6)      | , ,                                                     | Swift Blocks)                                       | Lesson 5                                                    |
| )<br>J                                         |                                   |                                   |                                         | Lesson 7                     | Lesson 7                                                | Lesson 9                                            |                                                             |
| RESOURCES                                      |                                   |                                   |                                         |                              |                                                         |                                                     |                                                             |
| <u> </u>                                       |                                   |                                   |                                         |                              |                                                         |                                                     |                                                             |
|                                                |                                   |                                   |                                         |                              |                                                         | Understand variables as a                           | Describe what <b>variables</b> are                          |
| LES                                            |                                   |                                   |                                         |                              |                                                         | way of working with changing                        | and how to use them in                                      |
| ARIABLI                                        |                                   |                                   |                                         |                              |                                                         | values.                                             | Swift code.                                                 |
| VARIABLES<br>SKILLS                            |                                   |                                   |                                         |                              |                                                         |                                                     |                                                             |
| >                                              |                                   |                                   |                                         |                              |                                                         |                                                     |                                                             |
|                                                |                                   |                                   |                                         |                              |                                                         | Get Started With Code 2:                            | Puzzles                                                     |
| ES                                             |                                   |                                   |                                         |                              |                                                         | Lesson 9 – use Tynker and                           | 1                                                           |
| URG                                            |                                   |                                   |                                         |                              |                                                         | Swift Blocks.                                       | Lesson 4                                                    |
| RESOURCES                                      |                                   |                                   |                                         |                              |                                                         |                                                     |                                                             |
| 8                                              |                                   |                                   |                                         |                              |                                                         |                                                     |                                                             |
|                                                | Control a Roo Pot on a floor      | Control a Poo Pot on a floor      | Control a Poo Pot with Plus             | Usa Dash rabats with Blackly | Usa Dach rabats with Plackly                            | Create code for Artificial                          | Lico PPC Mircohite to                                       |
| DESIGN                                         | Control a Bee Bot on a floor grid | Control a Bee Bot on a floor grid | Control a Bee Bot with Blue-<br>Bot app | app                          | Use Dash robots with Blockly app                        | Intelligence software                               | Use BBC Mircobits to<br>program fairground rides            |
| NO E                                           |                                   |                                   |                                         |                              |                                                         |                                                     |                                                             |
| DESIGN                                         | Control Coji with Emojis          | Use Dash robot with Block JR      | Use Dash robot with Blocky              | Use Hopscotch App            | Use Sphero with Sphero Edu                              | (Cycle A)                                           | (Cycle B)                                                   |
| 0                                              | Use Dot and Dash with Go          | арр                               | Jr app                                  |                              | арр                                                     |                                                     |                                                             |
| OPP                                            | and Path apps                     | Use Scratch JR app                |                                         |                              |                                                         |                                                     |                                                             |